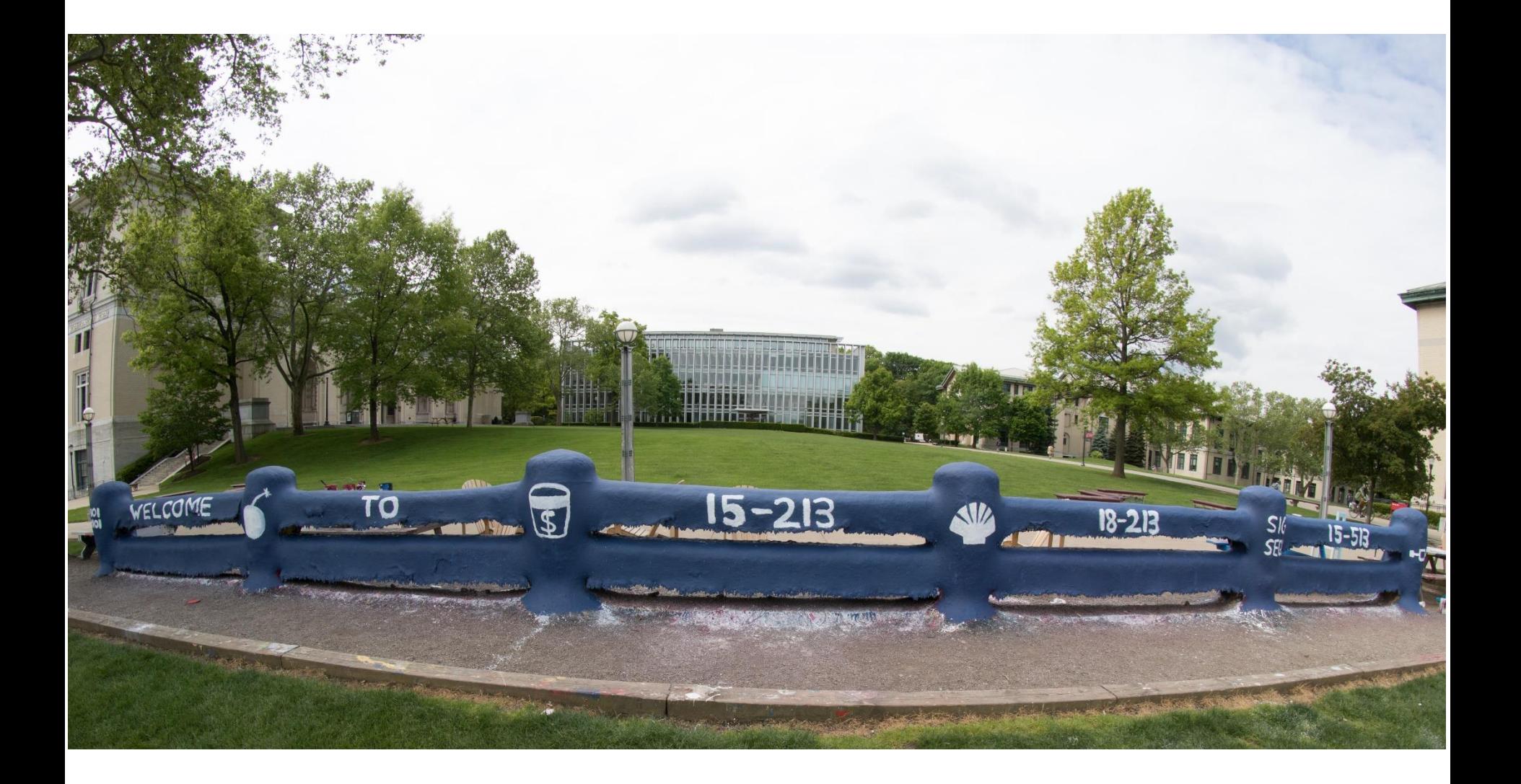

## **Network Programming: Part II**

14-513/18-613: Computer Systems 23rd Lecture, July 14, 2020

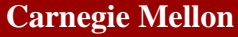

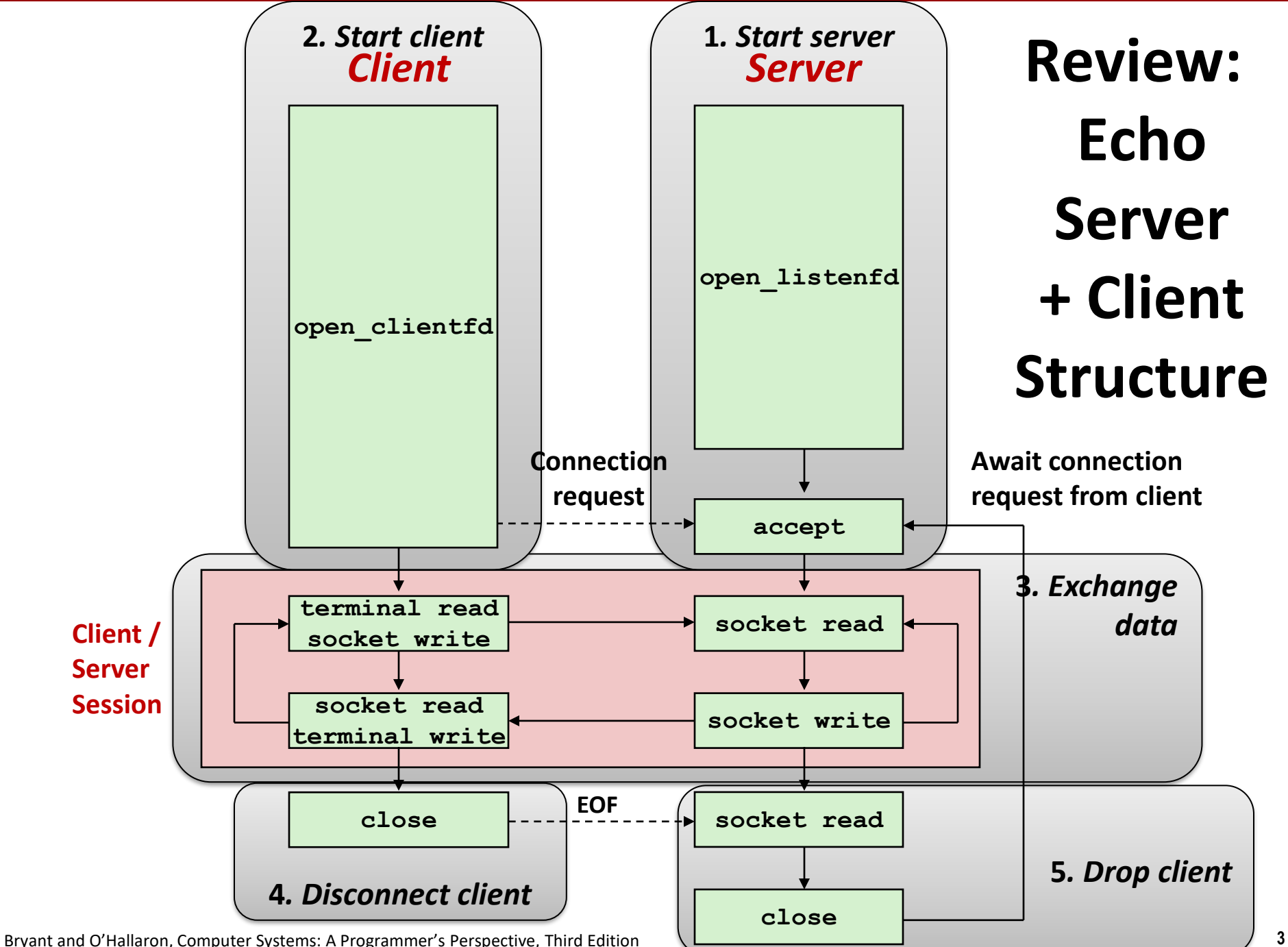

## **Review: C Standard I/O, Unix I/O and RIO**

 **Robust I/O (RIO): 15-213 special wrappers good coding practice:** handles error checking, signals, and "short counts"

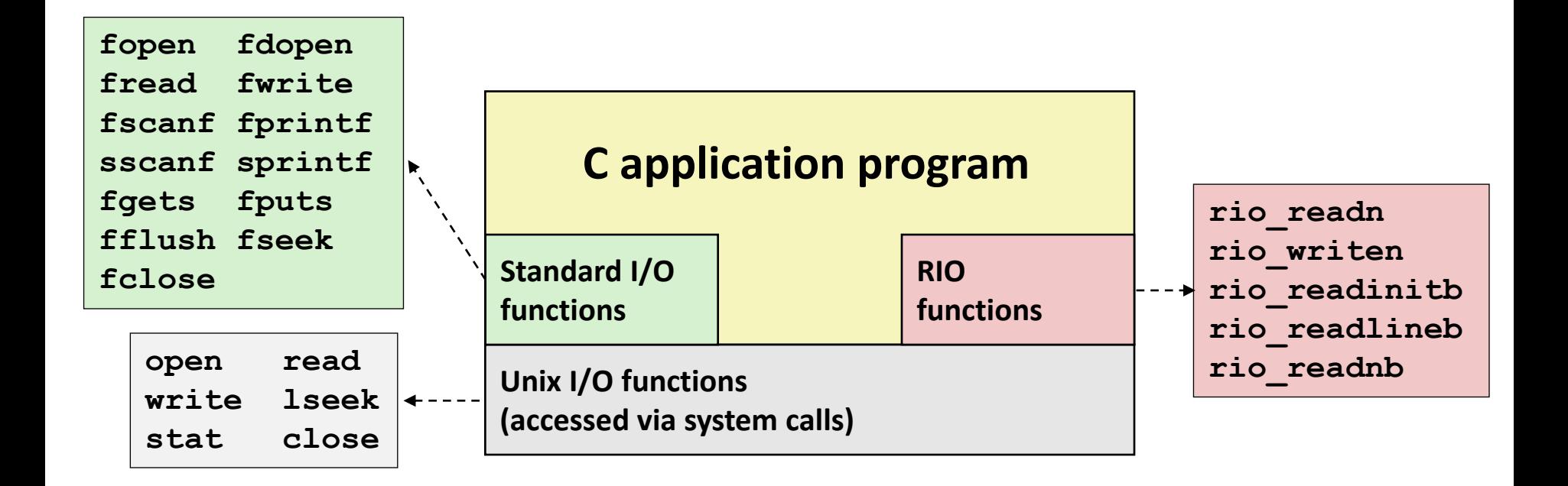

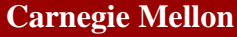

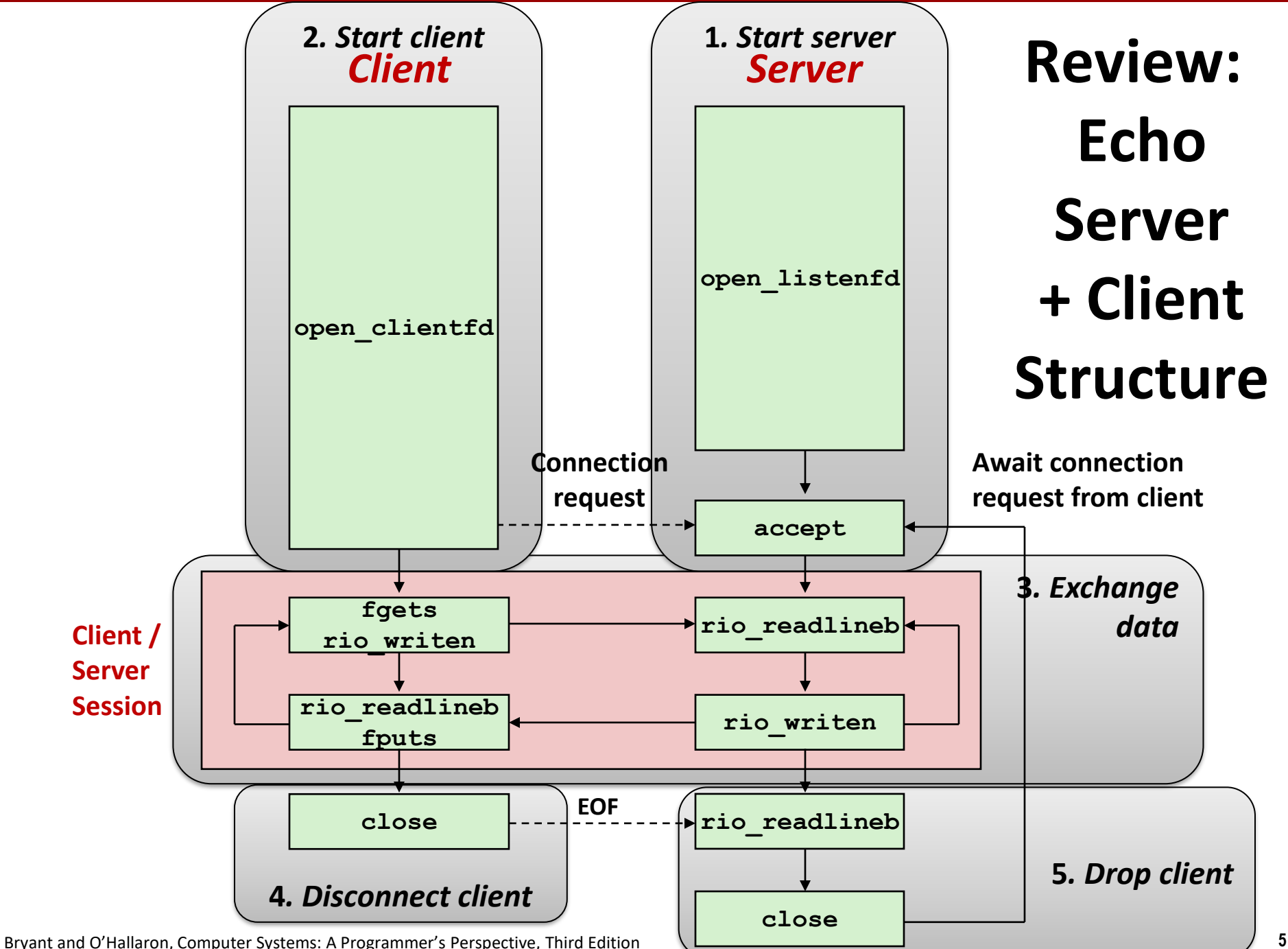

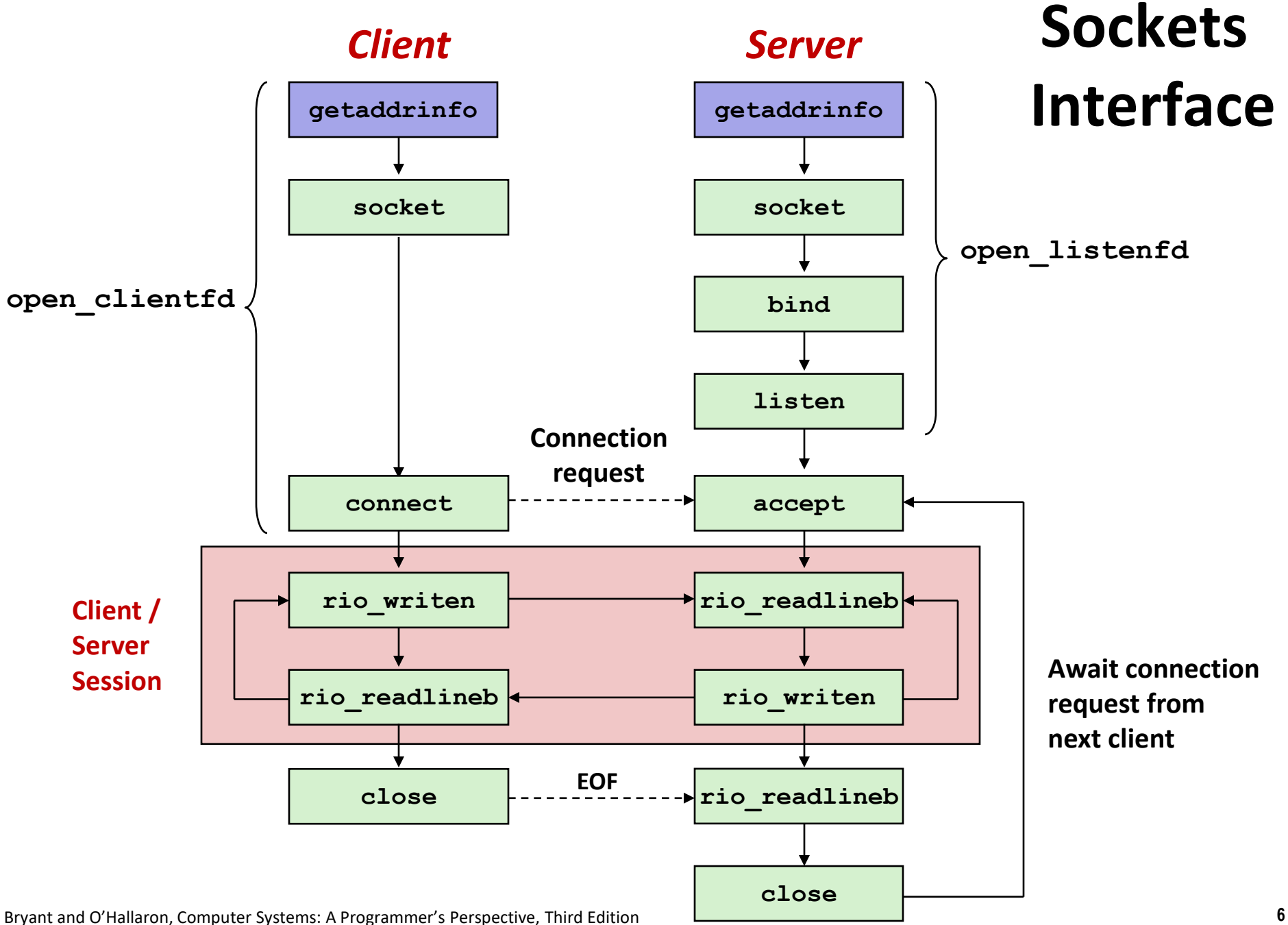

### **Socket Address Structures & getaddrinfo**

- **Generic socket address:**
	- For address arguments to **connect**, **bind**, and **accept**
	- Necessary only because C did not have generic (void <sup>\*</sup>) pointers when the sockets interface was designed
	- For casting convenience, we adopt the Stevens convention:

**typedef struct sockaddr SA;**

```
struct sockaddr { 
 uint16_t sa_family; /* Protocol family */ 
 char sa_data[14]; /* Address data. */ 
};
```
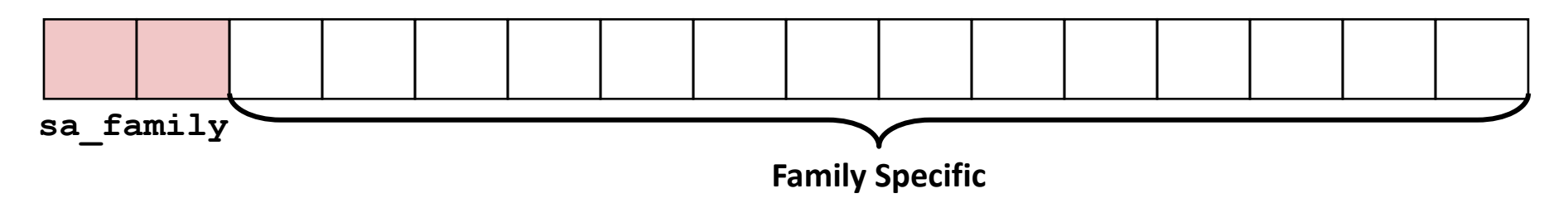

 **getaddrinfo** converts string representations of hostnames, host addresses, ports, service names to socket address structures

## **Socket Address Structures**

#### **Internet (IPv4) specific socket address:**

▪ Must cast (**struct sockaddr\_in \***) to (**struct sockaddr \***) for functions that take socket address arguments.

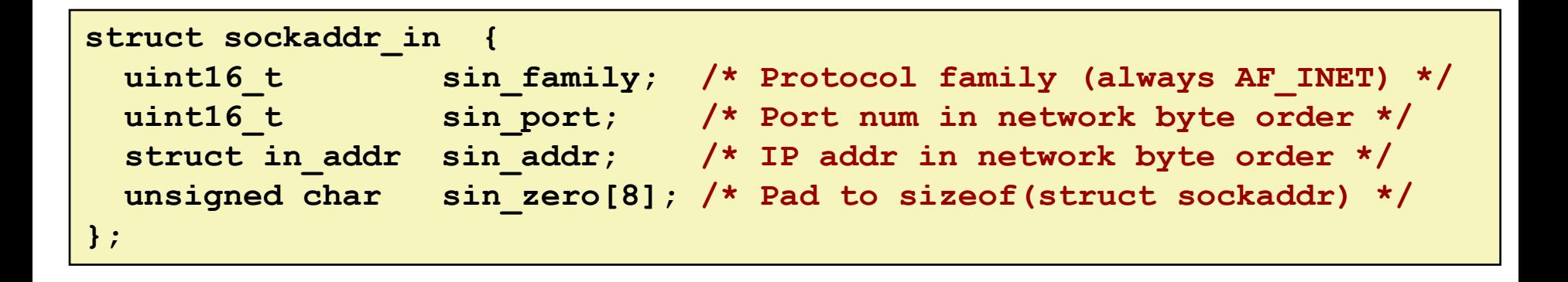

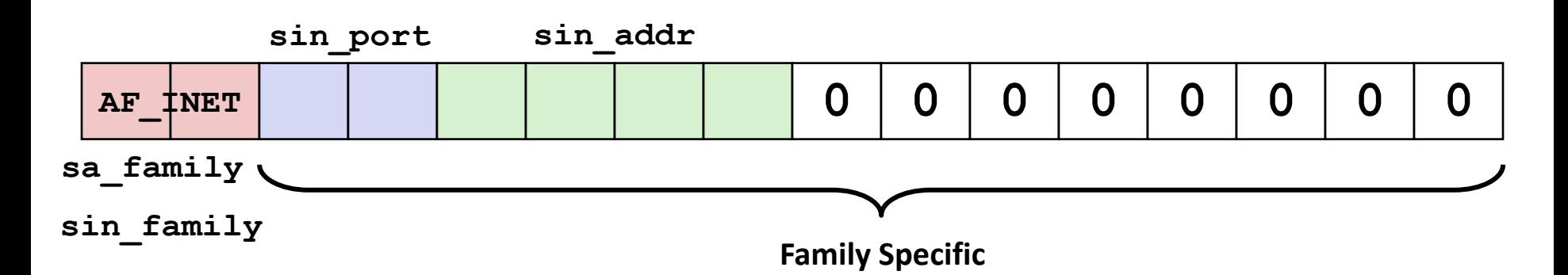

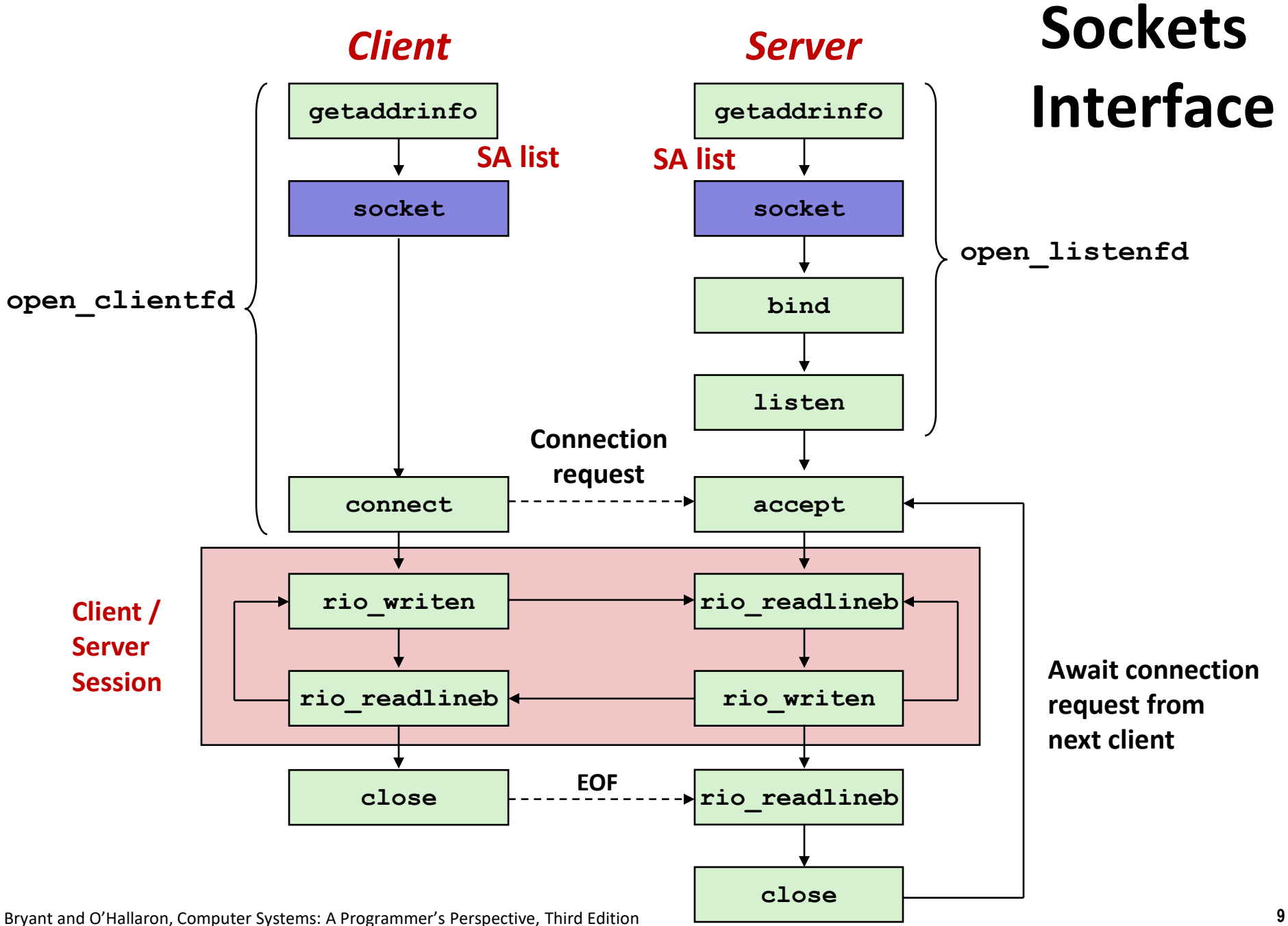

## **Sockets Interface: socket**

 **Clients and servers use the socket function to create a**  *socket descriptor***:**

**int socket(int domain, int type, int protocol)**

**Example:**

**int clientfd = socket(AF\_INET, SOCK\_STREAM, 0);**

**Indicates that we are using 32-bit IPV4 addresses**

**Indicates that the socket will be the end point of a reliable (TCP) connection**

**Protocol specific! Best practice is to use getaddrinfo to generate the parameters automatically, so that code is protocol independent.**

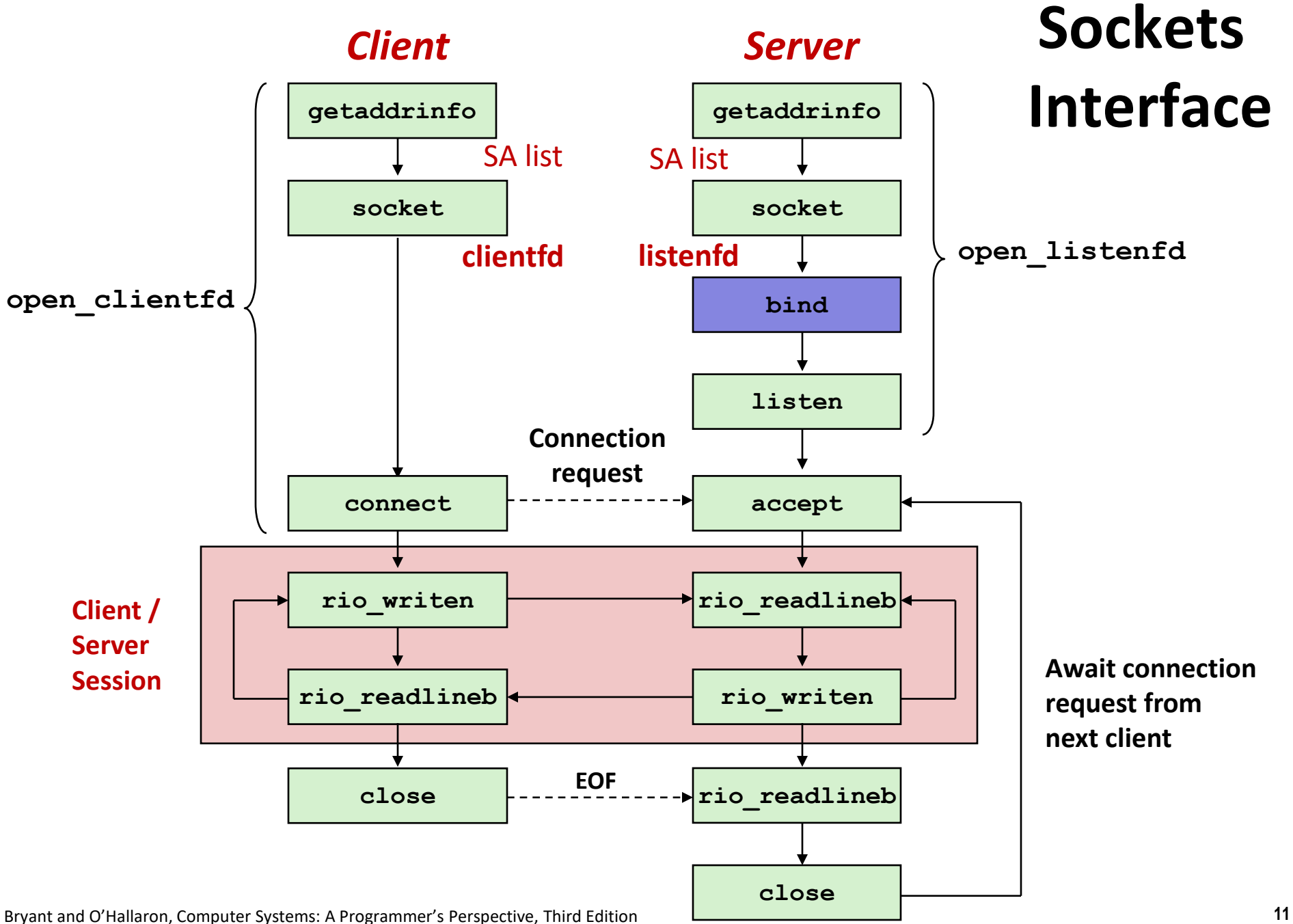

### **Sockets Interface: bind**

 **A server uses bind to ask the kernel to associate the server's socket address with a socket descriptor:**

**int bind(int sockfd, SA \*addr, socklen\_t addrlen);**

**Recall: typedef struct sockaddr SA;**

- **Process can read bytes that arrive on the connection whose endpoint is addr by reading from descriptor sockfd**
- **Similarly, writes to sockfd are transferred along connection whose endpoint is addr**

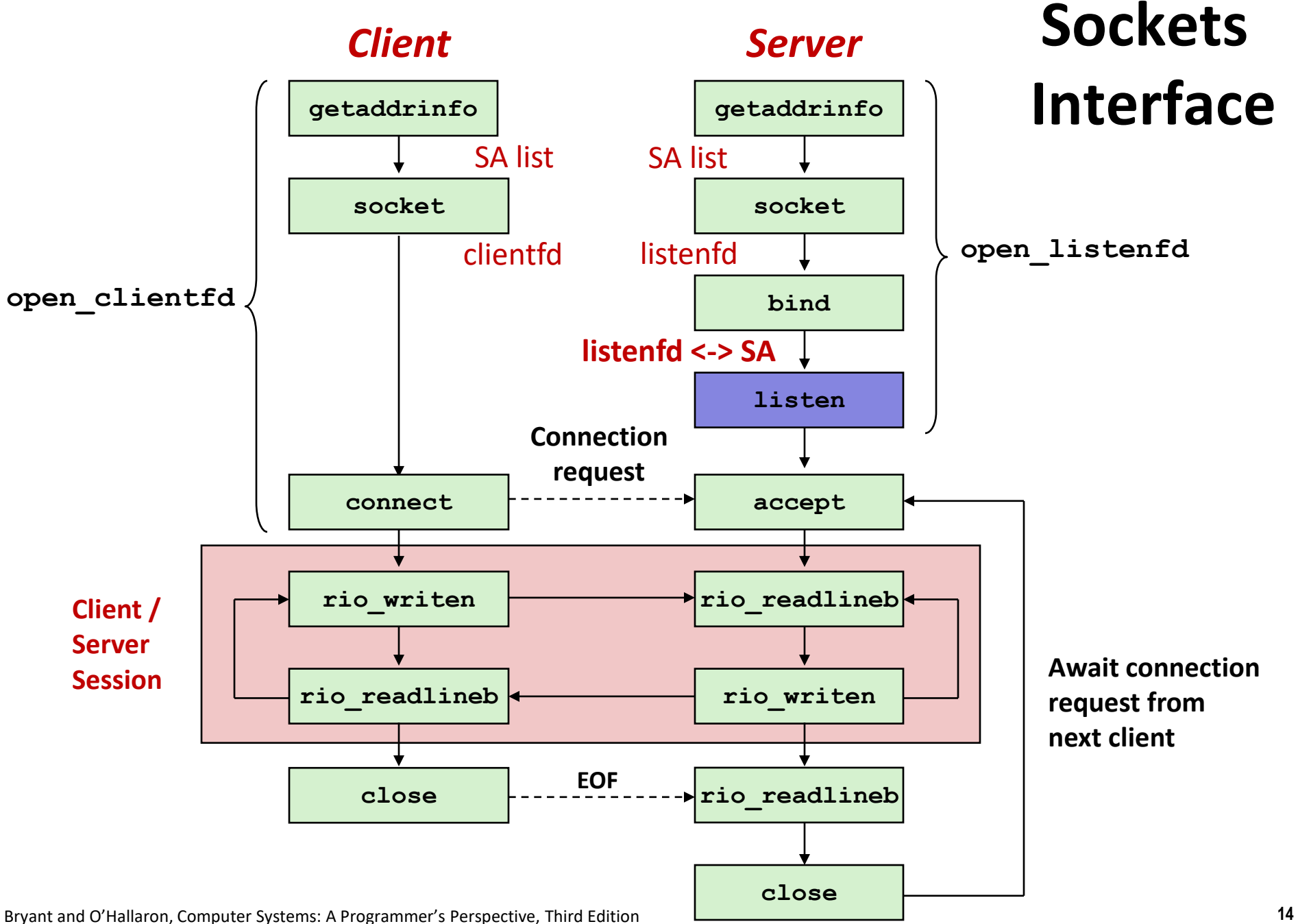

### **Sockets Interface: listen**

- **Kernel assumes that descriptor from socket function is an**  *active socket* **that will be on the client end**
- **A server calls the listen function to tell the kernel that a descriptor will be used by a server rather than a client:**

**int listen(int sockfd, int backlog);**

- **Converts sockfd from an active socket to a** *listening socket* **that can accept connection requests from clients.**
- **backlog is a hint about the number of outstanding connection requests that the kernel should queue up before starting to refuse requests (128-ish by default)**

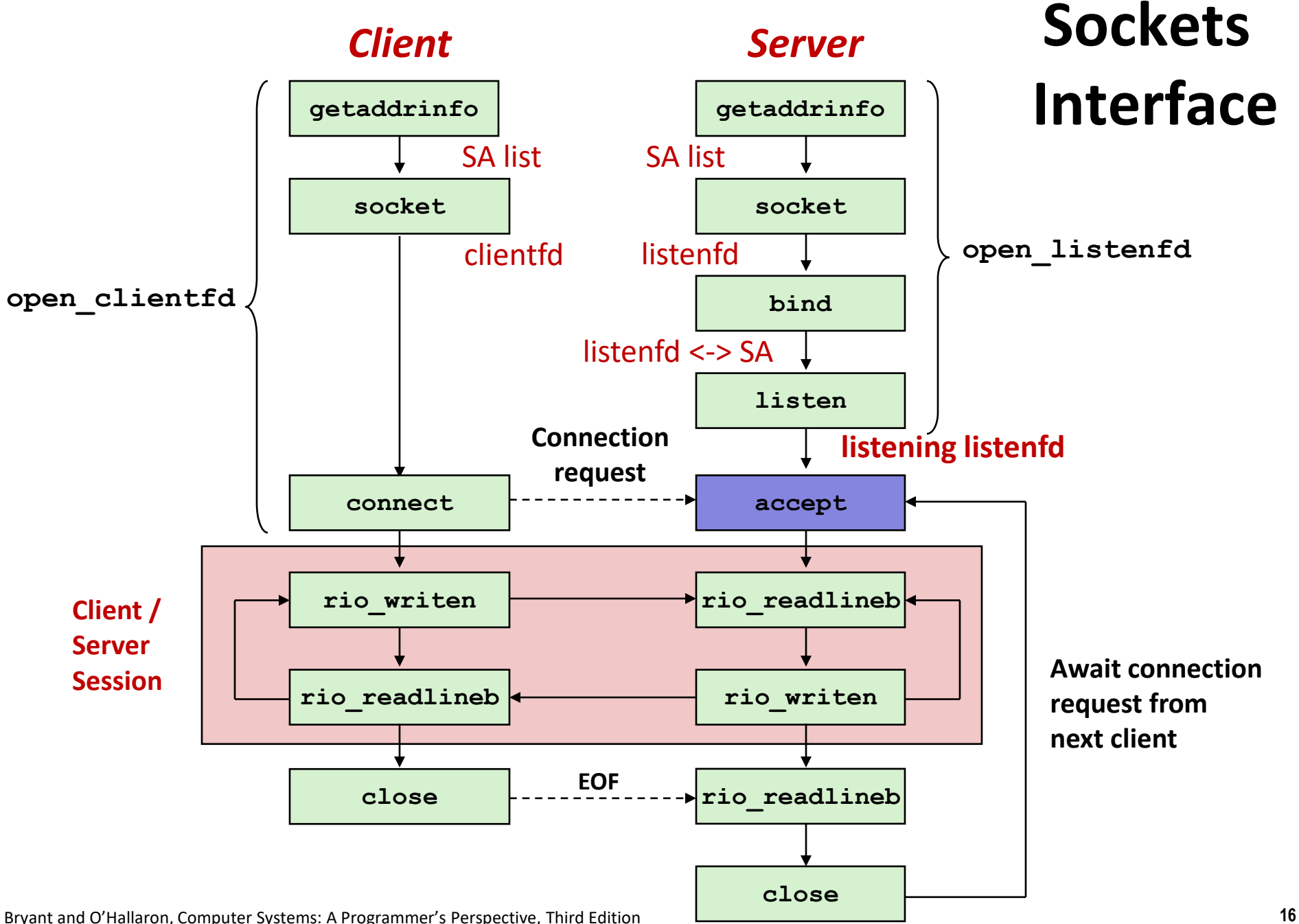

## **Sockets Interface: accept**

■ Servers wait for connection requests from clients by **calling accept:**

**int accept(int listenfd, SA \*addr, int \*addrlen);**

- **Waits for connection request to arrive on the connection bound to listenfd, then fills in client's socket address in addr and size of the socket address in addrlen.**
- **Returns a** *connected descriptor* **that can be used to communicate with the client via Unix I/O routines.**

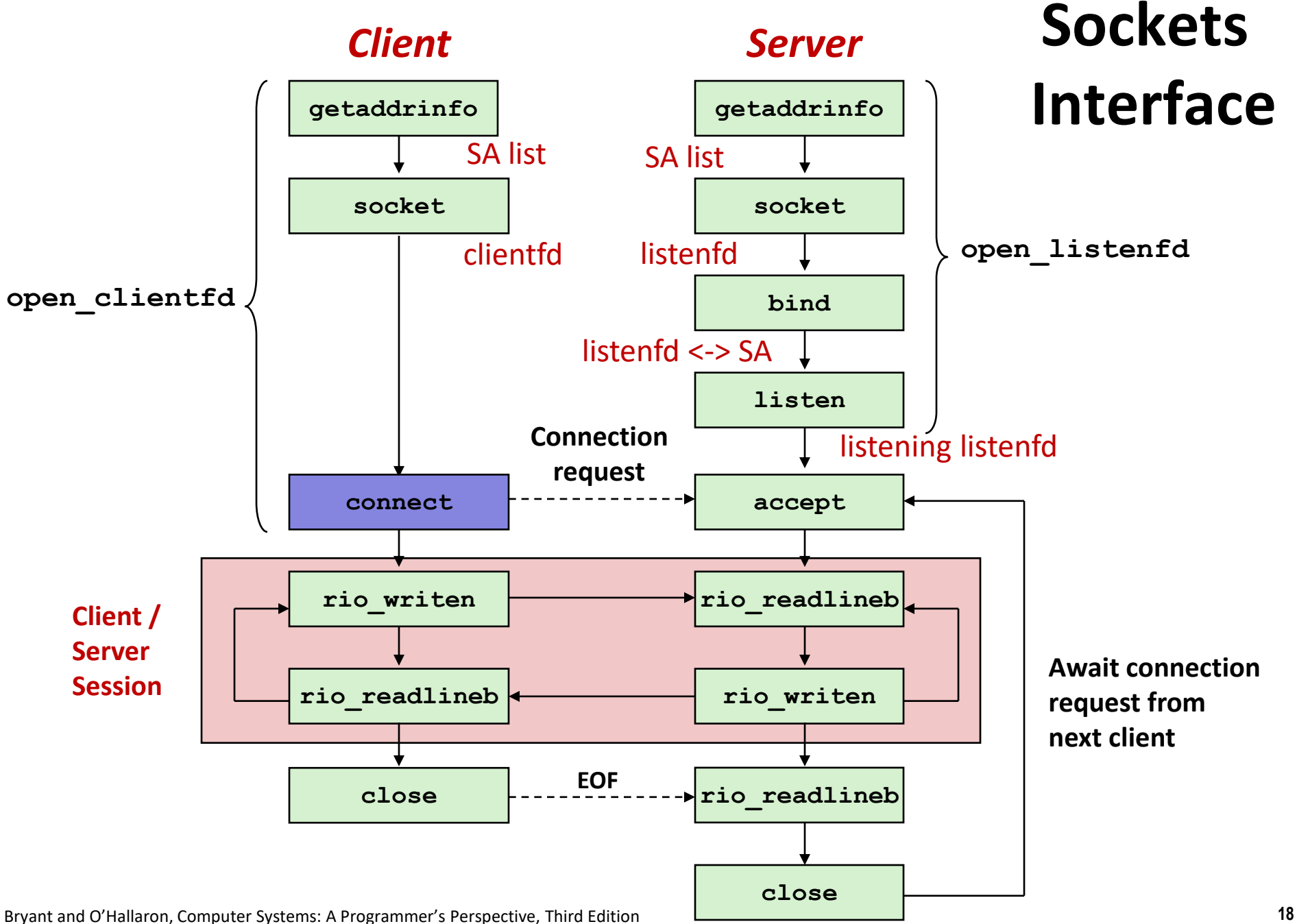

## **Sockets Interface: connect**

■ A client establishes a connection with a server by calling **connect:**

**int connect(int clientfd, SA \*addr, socklen\_t addrlen);**

- **Attempts to establish a connection with server at socket address addr**
	- If successful, then **clientfd** is now ready for reading and writing.
	- Resulting connection is characterized by socket pair

(**x:y**, **addr.sin\_addr:addr.sin\_port**)

- **x** is client address
- **y** is ephemeral port that uniquely identifies client process on client host

### **Best practice is to use getaddrinfo to supply the arguments addr and addrlen.**

### **connect/accept Illustrated**

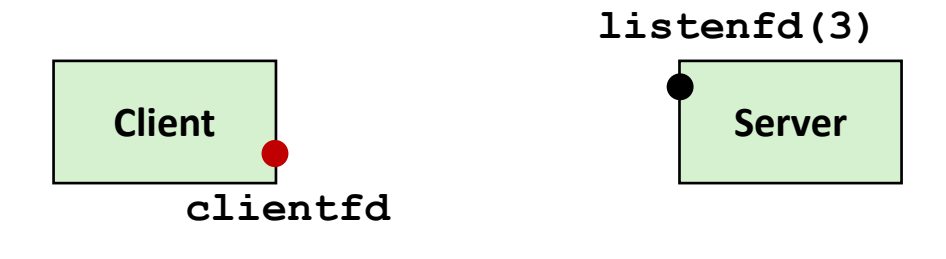

*1. Server blocks in accept, waiting for connection request on listening descriptor listenfd*

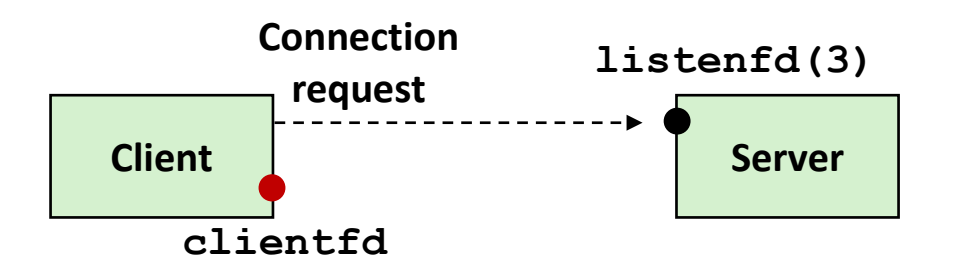

*2. Client makes connection request by calling and blocking in connect*

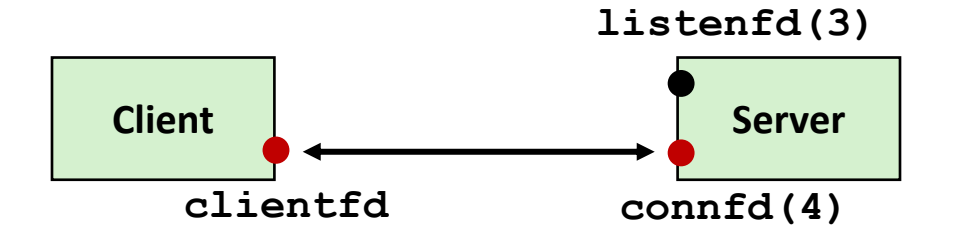

*3. Server returns connfd from accept. Client returns from connect. Connection is now established between clientfd and connfd*

## **Connected vs. Listening Descriptors**

#### **Listening descriptor**

- End point for client connection requests
- Created once and exists for lifetime of the server

#### **Connected descriptor**

- End point of the connection between client and server
- A new descriptor is created each time the server accepts a connection request from a client
- Exists only as long as it takes to service client

#### **Why the distinction?**

- Allows for concurrent servers that can communicate over many client connections simultaneously
	- E.g., Each time we receive a new request, we fork a child to handle the request

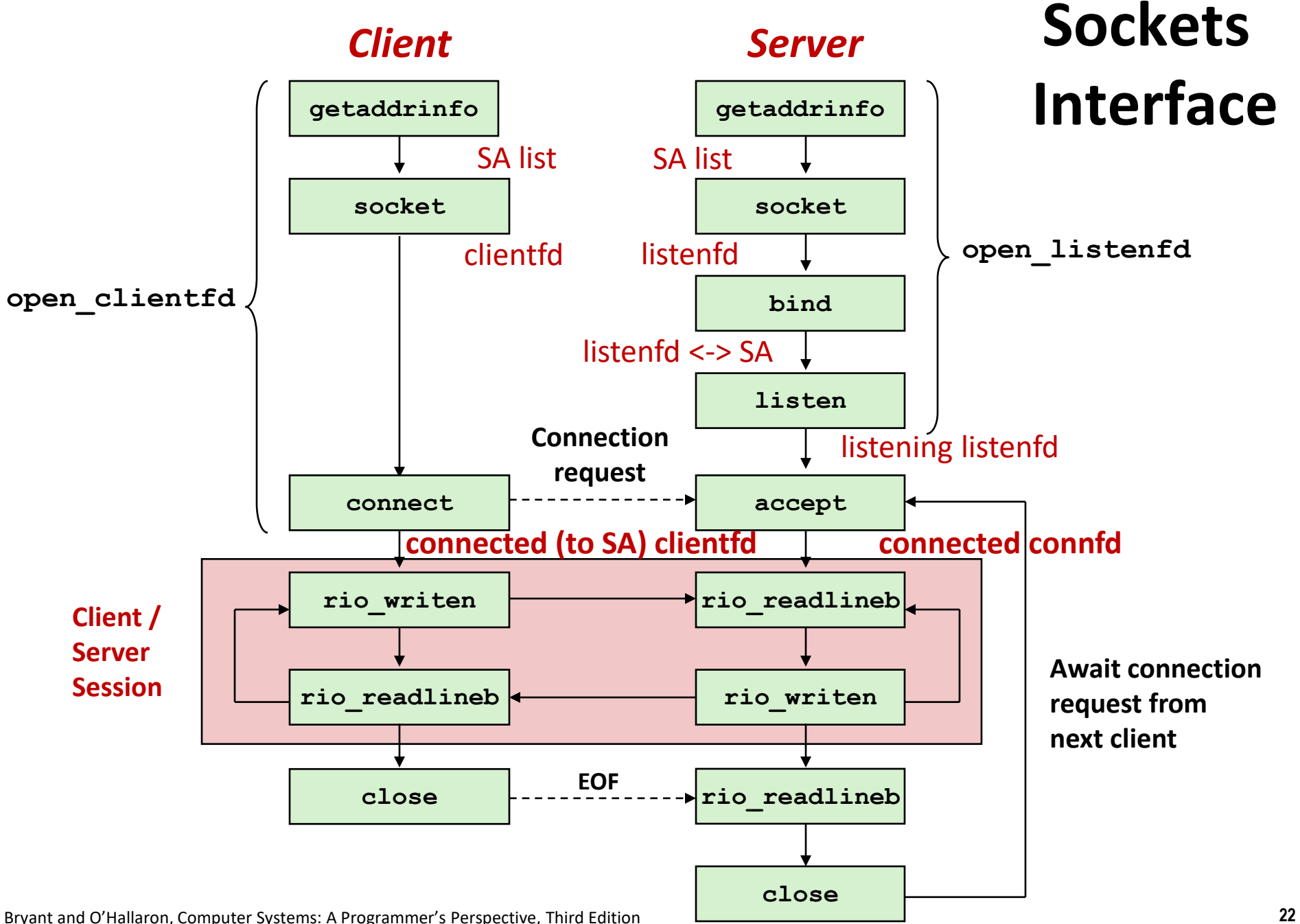

![](_page_21_Figure_1.jpeg)

## **Sockets Helper: open\_clientfd**

#### **Establish a connection with a server**

```
int open_clientfd(char *hostname, char *port) {
 int clientfd;
 struct addrinfo hints, *listp, *p;
 /* Get a list of potential server addresses */
 memset(&hints, 0, sizeof(struct addrinfo));
 hints.ai_socktype = SOCK_STREAM; /* Open a connection */
 hints.ai_flags = AI_NUMERICSERV; /* …using numeric port arg. */
 hints.ai_flags |= AI_ADDRCONFIG; /* Recommended for connections */
 Getaddrinfo(hostname, port, &hints, &listp);
                                                                 csapp.c
```
### **AI\_ADDRCONFIG – uses your system's address type. You have at least one IPV4 iface? IPV4. At least one IPV6? IPV6.**

### **Review: getaddrinfo Linked List**

![](_page_23_Figure_2.jpeg)

 **Clients: walk this list, trying each socket address in turn, until the calls to socket and connect succeed.**

**Servers: walk the list until calls to socket and bind succeed.**

Bryant and O'Hallaron, Computer Systems: A Programmer's Perspective, Third Edition **25**

### **Sockets Helper: open\_clientfd (cont)**

```
/* Walk the list for one that we can successfully connect to */
   for (p = listp; p; p = p - \lambda ai.next) {
       /* Create a socket descriptor */
       if ((clientfd = socket(p->ai_family, p->ai_socktype, 
                            p->ai_protocol)) < 0)
           continue; /* Socket failed, try the next */
       /* Connect to the server */
       if (connect(clientfd, p->ai_addr, p->ai_addrlen) != -1)
          break; /* Success */
       Close(clientfd); /* Connect failed, try another */
   }
   /* Clean up */
   Freeaddrinfo(listp);
   if (!p) /* All connects failed */
       return -1;
   else /* The last connect succeeded */
       return clientfd;
} csapp.c
```
![](_page_25_Figure_1.jpeg)

### **Sockets Helper: open\_listenfd**

 **Create a listening descriptor that can be used to accept connection requests from clients.**

```
int open_listenfd(char *port)
{
   struct addrinfo hints, *listp, *p;
   int listenfd, optval=1;
   /* Get a list of potential server addresses */
   memset(&hints, 0, sizeof(struct addrinfo));
   hints.ai_socktype = SOCK_STREAM; /* Accept connect. */
   hints.ai_flags = AI_PASSIVE | AI_ADDRCONFIG; /* …on any IP addr */
   hints.ai_flags |= AI_NUMERICSERV; /* …using port no. */
   Getaddrinfo(NULL, port, &hints, &listp);
                                                               csapp.c
```
### **Sockets Helper: open\_listenfd (cont)**

```
/* Walk the list for one that we can bind to */
for (p = listp; p; p = p - \lambda ai.next) {
   /* Create a socket descriptor */
   if ((listenfd = socket(p->ai_family, p->ai_socktype, 
                         p->ai_protocol)) < 0)
       continue; /* Socket failed, try the next */
   /* Eliminates "Address already in use" error from bind */
   Setsockopt(listenfd, SOL_SOCKET, SO_REUSEADDR, 
              (const void *)&optval , sizeof(int));
   /* Bind the descriptor to the address */
   if (bind(listenfd, p->ai_addr, p->ai_addrlen) == 0)
       break; /* Success */
   Close(listenfd); /* Bind failed, try the next */
} csapp.c
```
### **Sockets Helper: open\_listenfd (cont)**

```
/* Clean up */
   Freeaddrinfo(listp);
   if (!p) /* No address worked */
      return -1;
   /* Make it a listening socket ready to accept conn. requests */
   if (listen(listenfd, LISTENQ) < 0) {
      Close(listenfd);
      return -1;
   }
   return listenfd;
} csapp.c
```
### **Key point: open\_clientfd and open\_listenfd are both independent of any particular version of IP.**

## **Testing Servers Using telnet**

- **The telnet program is invaluable for testing servers that transmit ASCII strings over Internet connections**
	- Our simple echo server
	- Web servers
	- **Mail servers**
- **Usage:** 
	- **linux>** *telnet <host> <portnumber>*
	- Creates a connection with a server running on  **and** listening on port *<portnumber>*

### **Testing the Echo Server With telnet**

```
whaleshark> ./echoserveri 15213
Connected to (MAKOSHARK.ICS.CS.CMU.EDU, 50280)
server received 11 bytes
server received 8 bytes
```

```
makoshark> telnet whaleshark.ics.cs.cmu.edu 15213
Trying 128.2.210.175...
Connected to whaleshark.ics.cs.cmu.edu (128.2.210.175).
Escape character is '^]'.
Hi there!
Hi there!
Howdy!
Howdy!
^]
telnet> quit
Connection closed.
makoshark>
```
## **Web Server Basics**

- **Clients and servers communicate using the HyperText Transfer Protocol (HTTP)**
	- Client and server establish TCP connection
	- Client requests content
	- Server responds with requested content
	- Client and server close connection (eventually)
- **Current version is HTTP/1.1**
	- RFC 2616, June, 1999.

![](_page_31_Figure_9.jpeg)

**http://www.w3.org/Protocols/rfc2616/rfc2616.html**

## **Web Content**

#### **Web servers return** *content* **to clients**

■ *content:* a sequence of bytes with an associated MIME (Multipurpose Internet Mail Extensions) type

#### **Example MIME types**

- 
- 
- 
- 
- 

■ text/html HTML document

■ **text/plain** Unformatted text

■ **image/gif** Binary image encoded in GIF format **E** image/png Binary image encoded in PNG format ■ **image/jpeg** Binary image encoded in JPEG format

You can find the complete list of MIME types at: **http://www.iana.org/assignments/media-types/media-types.xhtml**

## **Static and Dynamic Content**

■ The content returned in HTTP responses can be either *static* or *dynamic*

- **Static content: content stored in files and retrieved in response to an HTTP** request
	- Examples: HTML files, images, audio clips, Javascript programs
	- Request identifies which content file
- *Dynamic content*: content produced on-the-fly in response to an HTTP request
	- Example: content produced by a program executed by the server on behalf of the client
	- Request identifies file containing executable code

*Web content associated with a file that is managed by the server*

## **URLs and how clients and servers use them**

- **Unique name for a file: URL (Universal Resource Locator)**
- **Example URL: http://www.cmu.edu:80/index.html**
- **Clients use** *prefix* **(http://www.cmu.edu:80) to infer:**
	- What kind (protocol) of server to contact (HTTP)
	- Where the server is (**www.cmu.edu**)
	- What port it is listening on (80)
- **Servers use** *suffix* **(/index.html) to:**
	- Determine if request is for static or dynamic content.
		- No hard and fast rules for this
		- One convention: executables reside in **cgi-bin** directory
	- Find file on file system
		- Initial "**/**" in suffix denotes home directory for requested content.
		- Minimal suffix is "**/**", which server expands to configured default filename (usually, **index.html**)

### **HTTP Requests**

■ HTTP request is a *request line*, followed by zero or more *request headers*

Request line: <method> <uri> <version>

- **<method>** is one of **GET**, **POST**, **OPTIONS**, **HEAD**, **PUT**, **DELETE**, or **TRACE**
- **<uri>** is typically URL for proxies, URL suffix for servers
	- A URL is a type of URI (Uniform Resource Identifier)
	- See<http://www.ietf.org/rfc/rfc2396.txt>
- **<version>** is HTTP version of request (**HTTP/1.0** or **HTTP/1.1**)

#### **Request headers: <header name>: <header data>**

**Provide additional information to the server** 

### **HTTP Responses**

 **HTTP response is a** *response line* **followed by zero or more**  *response headers***, possibly followed by** *content***, with blank line ("\r\n") separating headers from content.** 

#### **Response line:**

- **<version> <status code> <status msg>**
- <version> is HTTP version of the response
- <status code> is numeric status
- <status msg> is corresponding English text
	- **200 OK** Request was handled without error
	- **301 Moved** Provide alternate URL
	- **404 Not found** Server couldn't find the file

#### **Response headers: <header name>: <header data>**

- **Provide additional information about response**
- **Content-Type:** MIME type of content in response body
- **Content-Length:** Length of content in response body

### **Example HTTP Transaction**

```
whaleshark> telnet www.cmu.edu 80 Client: open connection to server 
Trying 128.2.42.52... Telnet prints 3 lines to terminal
Connected to WWW-CMU-PROD-VIP.ANDREW.cmu.edu.
Escape character is '^]'.
GET / HTTP/1.1 Client: request line
Host: www.cmu.edu Client: required HTTP/1.1 header
                                Client: empty line terminates headers
HTTP/1.1 301 Moved Permanently Server: response line
Date: Wed, 05 Nov 2014 17:05:11 GMT Server: followed by 5 response headers
Server: Apache/1.3.42 (Unix) Server: this is an Apache server
Location: http://www.cmu.edu/index.shtml Server: page has moved here
Transfer-Encoding: chunked Server: response body will be chunked
Content-Type: text/html; charset=... Server: expect HTML in response body
                                Server: empty line terminates headers
15c Server: first line in response body
<HTML><HEAD> Server: start of HTML content
…
</BODY></HTML> Server: end of HTML content
0 Server: last line in response body
Connection closed by foreign host. Server: closes connection
```
#### **HTTP standard requires that each text line end with "\r\n"**

**Blank line ("\r\n") terminates request and response headers**

Bryant and O'Hallaron, Computer Systems: A Programmer's Perspective, Third Edition **39**

### **Example HTTP Transaction, Take 2**

```
whaleshark> telnet www.cmu.edu 80 Client: open connection to server 
Trying 128.2.42.52... Telnet prints 3 lines to terminal
Connected to WWW-CMU-PROD-VIP.ANDREW.cmu.edu.
Escape character is '^]'.
GET /index.shtml HTTP/1.1 Client: request line
Host: www.cmu.edu Client: required HTTP/1.1 header
                                Client: empty line terminates headers
HTTP/1.1 200 OK Server: response line
Date: Wed, 05 Nov 2014 17:37:26 GMT Server: followed by 4 response headers
Server: Apache/1.3.42 (Unix)
Transfer-Encoding: chunked
Content-Type: text/html; charset=... 
                                Server: empty line terminates headers
1000 Server: begin response body
<html ..> Server: first line of HTML content
…
</html>
0 Server: end response body
Connection closed by foreign host. Server: close connection
```
## **Example HTTP(S) Transaction, Take 3**

**whaleshark> openssl s\_client [www.cs.cmu.edu:443](http://www.cs.cmu.edu:443/) CONNECTED(00000005)** 

**…**

**Certificate chain** 

**… -**

**…**

**Server certificate** 

```
-----BEGIN CERTIFICATE-----
```
**MIIGDjCCBPagAwIBAgIRAMiF7LBPDoySilnNoU+mp+gwDQYJKoZIhvcNAQELBQAw djELMAkGA1UEBhMCVVMxCzAJBgNVBAgTAk1JMRIwEAYDVQQHEwlBbm4gQXJib3Ix EjAQBgNVBAoTCUludGVybmV0MjERMA8GA1UECxMISW5Db21tb24xHzAdBgNVBAMT wkWkvDVBBCwKXrShVxQNsj6J**

```
-----END CERTIFICATE-----
```

```
subject=/C=US/postalCode=15213/ST=PA/L=Pittsburgh/street=5000 Forbes 
Ave/O=Carnegie Mellon University/OU=School of Computer 
Science/CN=www.cs.cmu.edu issuer=/C=US/ST=MI/L=Ann 
Arbor/O=Internet2/OU=InCommon/CN=InCommon RSA Server CA 
SSL handshake has read 6274 bytes and written 483 bytes 
…
>GET / HTTP/1.0 
HTTP/1.1 200 OK 
Date: Tue, 12 Nov 2019 04:22:15 GMT 
Server: Apache/2.4.10 (Ubuntu) 
Set-Cookie: SHIBLOCATION=scsweb; path=/; domain=.cs.cmu.edu
```

```
Bryant and O'Hallaron, Computer Systems: A Programmer's Perspective, Third Edition 41
... HTML Content Continues Below ...
```
## **Tiny Web Server**

### **Tiny Web server described in text**

- **Tiny is a sequential Web server**
- Serves static and dynamic content to real browsers
	- text files, HTML files, GIF, PNG, and JPEG images
- 239 lines of commented C code
- Not as complete or robust as a real Web server
	- You can break it with poorly-formed HTTP requests (e.g., terminate lines with "**\n**" instead of "**\r\n**")

## **Tiny Operation**

- **Accept connection from client**
- **Read request from client (via connected socket)**
- **Split into <method> <uri> <version>**
	- If method not GET, then return error
- **If URI contains "cgi-bin" then serve dynamic content**
	- (Would do wrong thing if had file "**abcgi-bingo.html**")
	- Fork process to execute program

#### **n** Otherwise serve static content

**Copy file to output** 

## **Tiny Serving Static Content**

```
void serve_static(int fd, char *filename, int filesize)
{
   int srcfd;
   char *srcp, filetype[MAXLINE], buf[MAXBUF];
   /* Send response headers to client */
   get_filetype(filename, filetype); 
   sprintf(buf, "HTTP/1.0 200 OK\r\n"); 
   sprintf(buf, "%sServer: Tiny Web Server\r\n", buf);
   sprintf(buf, "%sConnection: close\r\n", buf);
   sprintf(buf, "%sContent-length: %d\r\n", buf, filesize);
   sprintf(buf, "%sContent-type: %s\r\n\r\n", buf, filetype);
   Rio_writen(fd, buf, strlen(buf)); 
   /* Send response body to client */
   srcfd = Open(filename, O_RDONLY, 0); 
   srcp = Mmap(0, filesize, PROT_READ, MAP_PRIVATE, srcfd, 0);
   Close(srcfd); 
   Rio_writen(fd, srcp, filesize); 
   Munmap(srcp, filesize); 
} tiny.c
```
### **Serving Dynamic Content**

- **Client sends request to server**
- **If request URI contains the string "/cgi-bin", the Tiny server assumes that the request is for dynamic content**

**GET /cgi-bin/env.pl HTTP/1.1**

![](_page_43_Figure_5.jpeg)

## **Serving Dynamic Content (cont)**

 **The server creates a child process and runs the program identified by the URI in that process**

![](_page_44_Figure_3.jpeg)

## **Serving Dynamic Content (cont)**

- The child runs and generates  $\left(\begin{array}{c} \text{Client} \\ \text{Client} \end{array}\right)$ **the dynamic content**
- **The server captures the content of the child and forwards it without modification to the client**

![](_page_45_Figure_4.jpeg)

## **Issues in Serving Dynamic Content**

- **How does the client pass program arguments to the server?**
- **How does the server pass these arguments to the child?**
- **How does the server pass other info relevant to the request to the child?**
- **How does the server capture the content produced by the child?**
- **These issues are addressed by the Common Gateway Interface (CGI) specification.**

![](_page_46_Figure_7.jpeg)

- **Because the children are written according to the CGI spec, they are often called** *CGI programs.*
- **However, CGI really defines a simple standard for transferring information between the client (browser), the server, and the child process.**
- **CGI is the original standard for generating dynamic content. Has been largely replaced by other, faster techniques:** 
	- E.g., fastCGI, Apache modules, Java servlets, Rails controllers
	- Avoid having to create process on the fly (expensive and slow).

## **The add.com Experience**

![](_page_48_Figure_2.jpeg)

- **Question: How does the client pass arguments to the server?**
- **Answer: The arguments are appended to the URI**
- **Can be encoded directly in a URL typed to a browser or a URL in an HTML link** 
	- **http://add.com/cgi-bin/adder?15213&18213**
	- **adder** is the CGI program on the server that will do the addition.
	- argument list starts with "?"
	- arguments separated by "**&**"
	- spaces represented by "**+**" or "**%20**"

**URL suffix:** 

- **cgi-bin/adder?15213&18213**
- **Result displayed on browser:**

```
Welcome to add.com: THE Internet 
addition portal. 
The answer is: 15213 + 18213 = 33426
Thanks for visiting!
```
- **Question: How does the server pass these arguments to the child?**
- **Answer: In environment variable QUERY\_STRING**
	- A single string containing everything after the "**?**"
	- For add: **QUERY\_STRING = "15213&18213"**

```
/* Extract the two arguments */
if ((buf = getenv("QUERY_STRING")) != NULL) {
   p = strchr(buf, '&');
   *p = '\0';
   strcpy(arg1, buf);
   strcpy(arg2, p+1);
   n1 = atoi(arg1);
   n2 = atoi(arg2);
} adder.c
```
- **Question:** How does the server capture the content produced by the child?
- **Answer: The child generates its output on stdout. Server uses dup2 to redirect stdout to its connected socket.**

```
void serve_dynamic(int fd, char *filename, char *cgiargs)
{
    char buf[MAXLINE], *emptylist[] = { NULL };
    /* Return first part of HTTP response */
    sprintf(buf, "HTTP/1.0 200 OK\r\n");
    Rio_writen(fd, buf, strlen(buf));
    sprintf(buf, "Server: Tiny Web Server\r\n");
    Rio_writen(fd, buf, strlen(buf));
    if (Fork() == 0) { /* Child */
        /* Real server would set all CGI vars here */
        setenv("QUERY_STRING", cgiargs, 1); 
        Dup2(fd, STDOUT_FILENO); /* Redirect stdout to client */
        Execve(filename, emptylist, environ); /* Run CGI program */
    }
    Wait(NULL); /* Parent waits for and reaps child */
}
                                                                    tiny.c
```
Bryant and O'Hallaron, Computer Systems: A Programmer's Perspective, Third Edition **54**

■ Notice that only the CGI child process knows the content **type and length, so it must generate those headers.**

```
/* Make the response body */
sprintf(content, "Welcome to add.com: ");
sprintf(content, "%sTHE Internet addition portal.\r\n<p>", content);
sprintf(content, "%sThe answer is: %d + %d = %d\r\n<p>",
       content, n1, n2, n1 + n2);
sprintf(content, "%sThanks for visiting!\r\n", content);
/* Generate the HTTP response */
printf("Content-length: %d\r\n", (int)strlen(content));
printf("Content-type: text/html\r\n\r\n");
printf("%s", content);
fflush(stdout);
exit(0); adder.c
```

```
bash:makoshark> telnet whaleshark.ics.cs.cmu.edu 15213
Trying 128.2.210.175...
Connected to whaleshark.ics.cs.cmu.edu (128.2.210.175).
Escape character is '^]'.
GET /cgi-bin/adder?15213&18213 HTTP/1.0
                                               HTTP request sent by client
                       ------------------------------------
HTTP/1.0 200 OK
                                               HTTP response generated 
Server: Tiny Web Server
                                               by the server
Connection: close
                      Content-length: 117
Content-type: text/html
                                               HTTP response generated 
Welcome to add.com: THE Internet addition portal.
                                               by the CGI program<p>The answer is: 15213 + 18213 = 33426
<p>Thanks for visiting!
                                 Connection closed by foreign host.
bash:makoshark>
```
### **For More Information**

- **W. Richard Stevens et. al. "Unix Network Programming: The Sockets Networking API", Volume 1, Third Edition, Prentice Hall, 2003**
	- THE network programming bible.
- **Michael Kerrisk, "The Linux Programming Interface", No Starch Press, 2010**
	- **THE Linux programming bible.**
- **Complete versions of all code in this lecture is available from the 213 schedule page.** 
	- **http://www.cs.cmu.edu/~213/schedule.html**
	- csapp.{.c,h}, hostinfo.c, echoclient.c, echoserveri.c, tiny.c, adder.c
	- You can use any of this code in your assignments.

### **Additional slides**

## **Web History**

#### **1989:**

- Tim Berners-Lee (CERN) writes internal proposal to develop a distributed hypertext system
	- Connects "a web of notes with links"
	- **.** Intended to help CERN physicists in large projects share and manage information

#### **1990:**

Tim BL writes a graphical browser for Next machines

## **Web History (cont)**

#### **1992**

- **E** NCSA server released
- 26 WWW servers worldwide

#### **1993**

- Marc Andreessen releases first version of NCSA Mosaic browser
- Mosaic version released for (Windows, Mac, Unix)
- Web (port 80) traffic at 1% of NSFNET backbone traffic
- Over 200 WWW servers worldwide

#### **1994**

Andreessen and colleagues leave NCSA to form "Mosaic Communications Corp" (predecessor to Netscape)

### **HTTP Versions**

#### **Major differences between HTTP/1.1 and HTTP/1.0**

- $\blacksquare$  HTTP/1.0 uses a new connection for each transaction
- HTTP/1.1 also supports *persistent connections* 
	- multiple transactions over the same connection
	- Connection: Keep-Alive
- **EXTEMALLE HOST header** 
	- Host: www.cmu.edu
	- Makes it possible to host multiple websites at single Internet host
- HTTP/1.1 supports *chunked encoding* 
	- Transfer-Encoding: chunked
- $\blacksquare$  HTTP/1.1 adds additional support for caching

# **GET Request to Apache Server From Firefox Browser**

#### **URI is just the suffix, not the entire URL**

```
GET /~bryant/test.html HTTP/1.1
Host: www.cs.cmu.edu
User-Agent: Mozilla/5.0 (Windows; U; Windows NT 6.0; en-US; 
rv:1.9.2.11) Gecko/20101012 Firefox/3.6.11
Accept: 
text/html,application/xhtml+xml,application/xml;q=0.9,*/*;q=0.8
Accept-Language: en-us,en;q=0.5
Accept-Encoding: gzip,deflate
Accept-Charset: ISO-8859-1,utf-8;q=0.7,*;q=0.7
Keep-Alive: 115
Connection: keep-alive
CRLF (\n\langle r \rangle n)
```
### **GET Response From Apache Server**

**HTTP/1.1 200 OK Date: Fri, 29 Oct 2010 19:48:32 GMT Server: Apache/2.2.14 (Unix) mod\_ssl/2.2.14 OpenSSL/0.9.7m mod\_pubcookie/3.3.2b PHP/5.3.1 Accept-Ranges: bytes Content-Length: 479 Keep-Alive: timeout=15, max=100 Connection: Keep-Alive Content-Type: text/html <html> <head><title>Some Tests</title></head> <body> <h1>Some Tests</h1> . . . </body> </html>**

## **Data Transfer Mechanisms**

#### **R** Standard

- Specify total length with content-length
- Requires that program buffer entire message

### **Chunked**

- Break into blocks
- Prefix each block with number of bytes (Hex coded)

## **Chunked Encoding Example**

![](_page_63_Figure_2.jpeg)

### **Proxies**

#### **A** *proxy* **is an intermediary between a client and an** *origin server*

- To the client, the proxy acts like a server
- To the server, the proxy acts like a client

![](_page_64_Figure_5.jpeg)

## **Why Proxies?**

#### **Can perform useful functions as requests and responses pass by**

Examples: Caching, logging, anonymization, filtering, transcoding

![](_page_65_Figure_4.jpeg)

#### **Fast inexpensive local network**

Bryant and O'Hallaron, Computer Systems: A Programmer's Perspective, Third Edition **67**